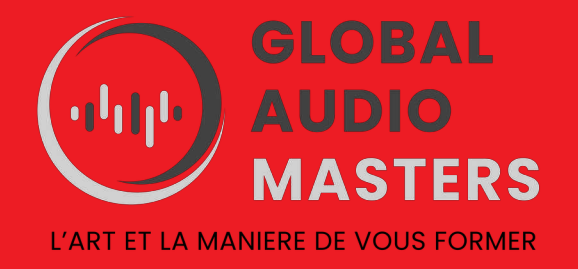

# Mixage audio 3D immersif binaural compatible Dolby atmos

REFERENCE FORMATION : MIX06

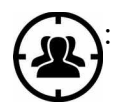

**PUBLIC :** Créatifs et artistes ( musiciens, producteurs de musique, podcasteurs…), régisseurs, techniciens et ingénieurs du son ainsi que toute personne concernée par la technologie audio 3D.

EFFECTIF REDUIT 2 à 8 stagiaires maximum

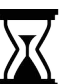

DUREE : 35 heures sur 5 journées

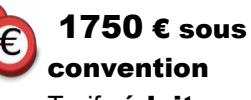

Tarif réduit pour les personnes en recherche d'emploi ou en financement personnel

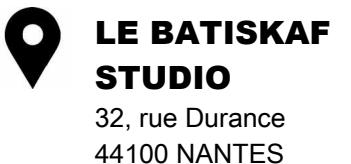

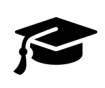

FORMATEUR Ingénieur du son expert en audio 3D

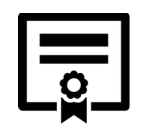

Formation sanctionnée par la remise d'une attestation de fin de formation

**80 % de la musique en streaming est écoutée au casque et l'audio 3D est en train d'envahir les plateformes d'écoute.**

**Déjà la moitié des abonnées de la plateforme Apple Music écoutent les titres en audio spatial ! L 'écoute binaurale dans un casque permet :**

- **Une écoute spatiale totale de l'espace qui nous entoure: avant, arrière, gauche droite, dessus.**
- **Une écoute de proximité ou d'extrême proximité : on peut chuchoter à l'oreille des gens.**

**- Une sensation d'externalisation des sources sonores : les sons perçus peuvent donner l'impression de se situer bien au-delà des écouteurs du casque, et au-delà des murs de la pièce dans laquelle on se trouve.**

**Une impression de réalisme de l'acoustique et du lieu.**

## **OBJECTIFS**

## **Mixer un produit audio selon les règles de l'audio 3D binaural permettant une diffusion au format dolby Atmos.**

## **PRÉREQUIS**

## **Avoir fait les formation MIX01 MIX02 MIX03 MIX04 et MAS01 ou en posséder les notions et compétences**

OUTILS D' EGALISATION : Connaître les différents filtres audio. Comprendre la distorsion harmonique. Utiliser correctement les EQ au mixage. OUTILS DE COMPRESSION : Savoir écouter un compresseur (Front/back, profondeur, respiration rythmique). Savoir choisir et utiliser à bon escient un compresseur à la prise et au mixage.

### OUTILS DE REVERB ET DELAY :

Connaître et savoir utiliser tous les différents paramètres de la Reverb Savoir mettre en place la troisième dimension Utiliser le Delay pour la profondeur du mixage ou comme effet Savoir quand utiliser un delay

- Savoir mixer un produit audio en répondant aux critères professionnels de diffusion : formats audionumériques, largeur, hauteur et profondeur.

- Savoir effectuer un mixage In The Box avec un workflow et un son analogique.
- Connaître les techniques de mixage avancées.
- Savoir traduire et respecter les intentions artistiques.

### Pour ceux qui viennent avec leur propre matériel

- Posséder les versions suivantes des logiciels: Logic Pro X 10.7.7 minimum ou cubase Pro 12 minimum ou Pro Tools 2023.3 minimum.

- Avoir téléchargé et installé la version d'essai du Dolby Atmos renderer : <https://customer.dolby.com/content-creation-and-delivery/dolby-atmos-renderer-v500>

## **MATERIEL PÉDAGOGIQUE**

Salle de cours équipée de stations audionumériques individuelles. Logiciels disponibles sur place : Logic Pro X, Ableton live, Reaper Venir avec son propre casque

#### **CONTENU DE LA FORMATION**

**Introduction :** concepts fondamentaux et écosystème du Dolby Atmos

#### **PARTIE 1 Choisir les matériels compatibles et les interconnecter entre eux**

- ➢ Choisir un DAW compatible
- ➢ Installer le Renderer

#### **PARTIE 2 Configurer le Dolby Atmos Renderer**

- ➢ Configurer les Préférences du Renderer
- ➢ Configurer les Paramètres du Renderer
- ➢ Paramétrer les entrées et les sorties du Renderer
- ➢ Paramétrer le traitement pour différents scénarios d'écoute
- ➢ Exporter et importer des fichiers de configuration Input/Binaural/Re-Render

#### **PARTIE 3 Configurer sa station de travail audio-numérique**

- ➢ Configurer les paramètres du projet
- ➢ Configurer le DAW pour envoyer l'audio au Renderer
- ➢ Configurer la synchronisation entre le DAW et le Render
- ➢ Paramétrer le Dolby Atmos Music Panner
- ➢ Configurer le Dolby Atmos Binaural Settings plugin
- ➢ Création d'un template

#### **PARTIE 4 Effectuer un mixage spatial en utilisant les Beds et objets**

- ➢ Utiliser les Beds et/ou les objets
- ➢ Utiliser le Dolby Atmos Music Panner
- ➢ Utiliser les plugins stéréo
- $\triangleright$  Utiliser les plug-ins 7.1.2
- ➢ Utiliser les Aux et les VCA pour le mastering objet et l'ajustement du loudness

#### **PARTIE 5 Diffuser de l'audio 3D au format Dolby Atmos**

- ➢ Enregistrer un mix dans le format ADM BWF
- ➢ Lire un fichier master Dolby Atmos
- ➢ Effectuer des mesures de loudness hors ligne et générer des rapports de loudness

#### **PARTIE 6 Effectuer un contrôle qualité**

- ➢ Contrôler l'environnement d'écoute down mix 2.0
- ➢ contrôler la qualité à l'aide d'une exportation MP4 pour le spatial audio

#### **MODALITES D'APPRENTISSAGE**

- Apports théoriques
- Etudes analytiques
- Démonstrations pratiques
- Mise en application pratique individuelle

#### **MODALITES D'EVALUATION**

- Fiche d'auto-évaluation des objectifs de compétences avant /après la formation
- Exercices formatifs et remédiations en cours de formation.
- Evaluation finale : mise en situation et questionnaire.
- Recueil des appréciations

*Responsable de la formation : Jean Rigaudy*

*Contact : [globalaudiomasters@gmail.com](mailto:globalaudiomasters@gmail.com) Tel : 06 56 66 06 18*